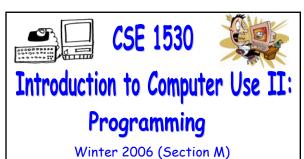

Topic E: Subprograms - Functions and Procedures

Monday, March 6 2006

Bill Kapralos

COT 1530 HT - AGGS BUILT - 1

# Overview (1):

- Before We Begin
  - Some administrative details
  - Some questions to consider
- Topic Overview
  - Introduction
- Subprograms
  - Introduction
  - Function subprograms
  - Function example

# Before We Begin

#### Administrative Details (1):

- Lab Exercise
  - You should be working on Ex 6-3 this week
    - Due Monday, March 13
- Test 2 Reminder
  - Wednesday, March 15 2006
- Course Drop-Deadline
  - Last day to withdraw from course is Friday, March 10 2006

## Some Questions to Consider (1):

- Describe the Replace function
- Describe the InStr function
- Describe the Len function
- Describe the "Mid" function

**Topic Overview** 

#### Introduction (1):

- So Far, Two Alternatives to Sequential
   Programming → If Statements and Loops
  - These are however not the only alternatives!
  - Another departure from sequential programming is a sub-program (function, method or procedure)
  - While executing a set of statements, and call to a subprogram is encountered, execution of those statements is interrupted
    - Execution of subprogram statements occurs and when subprogram statements have been executed, return back to original set of statements and continue at point after call to subprogram

#### Introduction (2):

- We Have Already Encountered Subprograms
  - We have made use of many subprograms up until this point, including the following
    - $\bullet$  All the string-related functions  $\rightarrow$  "Mid", "Len", "InStr", "Replace" etc...
    - AddItem from the ListBox
    - Date-related functions
    - Format function
  - But up until this point, the subprograms (functions) have been given to us
    - We simply use them without worrying about them!

#### Introduction (3):

- Overview of Topic E
  - We will examine subprograms (functions) in detail
    - We will learn how to write our own subprograms
  - Main concepts of the this topic
    - Abstraction and modularization
    - Function subprograms
    - Procedure (or Sub) subprograms
    - Transferring values via an argument list
    - The scope of variables

# Subprograms

#### Introduction (1):

- What is a Subprogram?
  - A convenient way to encapsulate some computation that can be then used many times over without worrying about its implementation
    - Allows us to ignore how a job is done
    - All we need to know is what is done (e.g., the outcome)
    - Can be used by many other programs as well

## Introduction (2):

- Why Use Subprograms ?
  - Separate the performance of some task from the rest of the program
    - In designing a large program, its usually best to "divide and conquer" → break the task down into a number of pieces, each of which can be programmed separately
    - Imagine having to compute some computation many times → you can replicate the code many times or you can write the code once within a function and simply call the function

#### Introduction (3):

- Why Use Subprograms ? (cont.)
  - Break large sections of code into smaller units that perform a specific task
  - By breaking your calculations into smaller tasks
    - Simplify maintenance that needs to be done to the program in the future
    - Make the code easier to read/follow and troubleshoot

#### Introduction (4):

- Subprograms are "Connected" to the Program That Calls Them
  - They must usually use data from the calling program
  - Two ways that data from the calling program can be made available in the subprogram
    - Transferred to the subprogram via an argument list (arguments)
    - Global variables are also accessible within subprogram

# Introduction (5):

- Specific Types of Subprograms
  - We have already encountered various subprograms
    - Event handlers → called in response to a user interaction via the GUI (e.g. command1\_Click())
    - Functions → Called whenever it is encountered during program execution (e.g. Mid(inputTxt, position, 1))
    - Methods → a subprogram that is associated with a particular class/object and in fact the method can only be called via the object (e.g., listBox.AddItem(myString))

#### Introduction (6):

- We Will Divide Subprograms Into Two Categories
  - Function Subprograms
    - Restricted to computing and returning a single result only
    - Restricted
  - Procedure subprogram
    - More "freedom" to perform "greater" operations
  - For the remainder of the lecture, we will focus on function subprograms

# Function Subprograms (1):

- Purpose
  - Calculates a some specific single result
  - Separate that calculation from the rest of the program code
    - Can perform this specific calculation many times by simply calling function within program
    - Depending on how the function is defined, it may also be called within different programs → the built in functions of VB are an example
  - Function should do nothing else except calculate a single result 

    shouldn't change object properties or modify global variables for example

# Function Subprograms (2):

- Promote Modularization
  - Functions allow you to separate a well defined piece of some calculation
    - That piece of calculation becomes represented by the name of the function
    - Think of the larger problem independently of the piece represented by the function
  - This is known as modularization
    - Divide and conquer → dividing the task into smaller, well defined pieces or modules such that you can focus your thinking on smaller, more manageable tasks

#### Function Subprograms (3):

- The Result of a Function
  - A function (subprogram) can only calculate a single value
    - The value may be an integer, real number, string, boolean etc.
  - A function is essentially an expression and can therefore be used in the same places that a variable or expression might be used
    - For example, a function may be used on the right hand side of an assignment statement → myValue= Round()

#### Function Subprograms (4):

- Defining a Function
  - Syntax

Private Function functionName(argument list) As resultDataType function body (statements)

**End Function** 

- Private, Function, As and End Function
  - Key words
- functionName
  - The name of the function that you provide
  - The name should be meaningful and represent the calculation performed by the function

#### Function Subprograms (5):

- Defining a Function (cont.)
  - (Argument list)
    - The argument list is optional however the parenthesis are not → they must be used even if there are no arguments
  - resultDataType
    - Specifies the data type of the result returned by the function (e.g., Integer, Single, Double...)

#### Function Subprograms (6):

- Defining a Function (cont.)
  - Function body
    - Statements that ultimately calculate the result
    - Must assign the result to the function name → therefore, within the function body itself, the following statement must appear

functionName = ...

- The function name is treated as if it were a normal variable name
- Function body may contain local variable declarations and may use any global variables

# Function Example (1):

- Compute a Sum
  - Consider a function that will compute (and return)
     the sum of the numbers in the range 1-100
    - Function name → computeSum
    - Arguments  $\rightarrow$  none
    - Return data type → Integer
  - Function definition

Private Function computeSum() As Integer

End Function

## Function Example (2):

- Compute a Sum (cont.)
  - Here is the Visual Basic code for the function

Private Function computeSum() As Integer Dim loopIndex As Integer Dim sum As Integer sum = 0

For loopIndex = 1 To 100 sum = sum + loopIndex Next computeSum = sum End Function

## Function Example (3):

- Compute a Sum (cont.)
  - Here is another (equivalent) version of the function
    - What is the difference?

Private Function computeSum() As Integer
Dim loopIndex As Integer
computeSum = 0

For loopIndex = 1 To 100 computeSum = computeSum + loopIndex Next End Function

# Function Example (4): Compute a Sum (cont.) Lets use the function now Call it in the button Click event handler Private Sub btnSum\_Click() Dim sum As Integer sum = computeSum() txtSum.Text = sum End Sub Output after pressing button